# SNoDrop™

# Noetica Route Manager: Inbound Route

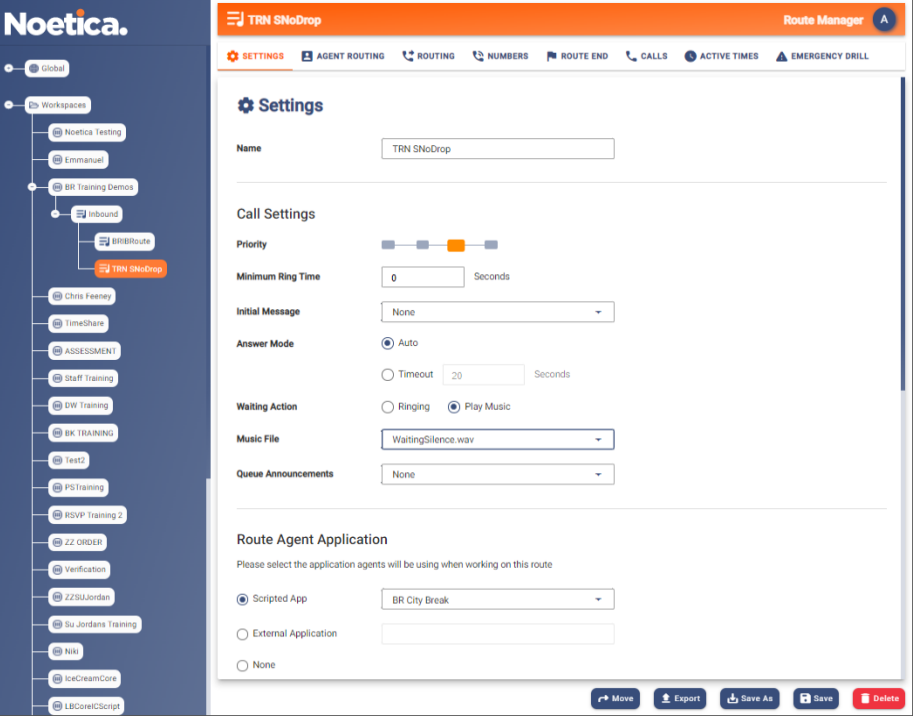

# Campaign Manager: Transfer to Strategy Property

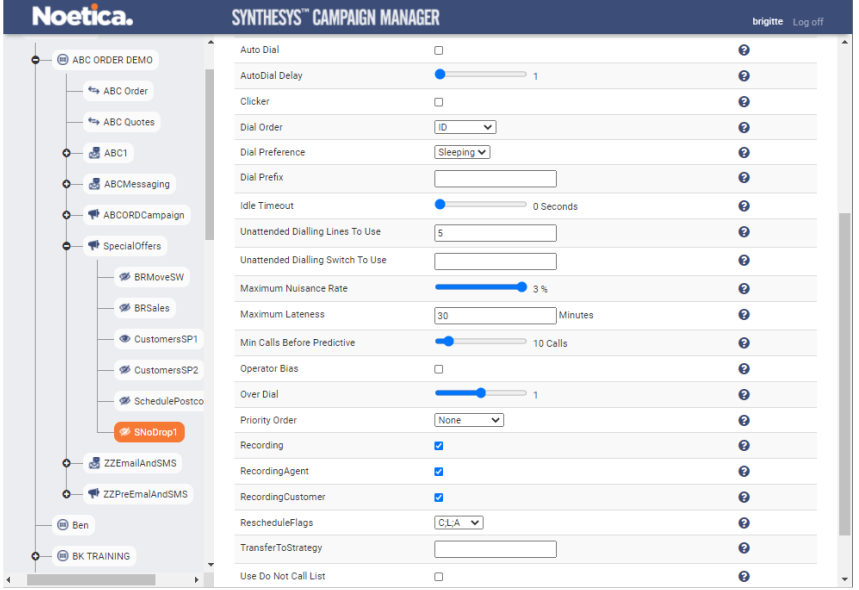

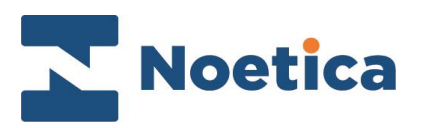

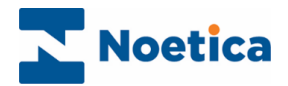

All rights reserved.

The content of this documentation, and other documentation and training materials provided, is the property of Noetica and is strictly confidential. You may not reproduce any part of this document without the prior consent of Noetica.

We believe that the information in our documentation and training materials is reliable, and we have taken much care in its preparation. However, we cannot accept any responsibility, financial or otherwise, for any consequences (including loss of profit, or indirect, special, or consequential damages) arising from the use of this material. There are no warranties that extend beyond the program specification.

You must exercise care to ensure that your use of the software is in full compliance with laws, rules, and regulations of the jurisdictions with respect to which it is used.

The information contained in this document may change. We may issue revisions from time to time to advice of changes or additions. We operate a policy of constantly improving and enhancing our application software. There is a possibility, therefore, that the format of screen display and printed output shown in this documentation may differ slightly from that provided in the software. It is our policy to update this documentation whenever a major release of software takes place.

SNoDrop™

Last updated December 2021

Synthesys is a registered trademark of Noetica.

Microsoft is a registered trademark and Windows is a trademark of the Microsoft Corporation in the USA and other countries.

All other trademarks recognised.

© Copyright 2021 Noetica

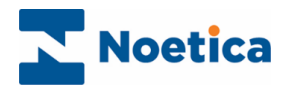

# **CONTENT**

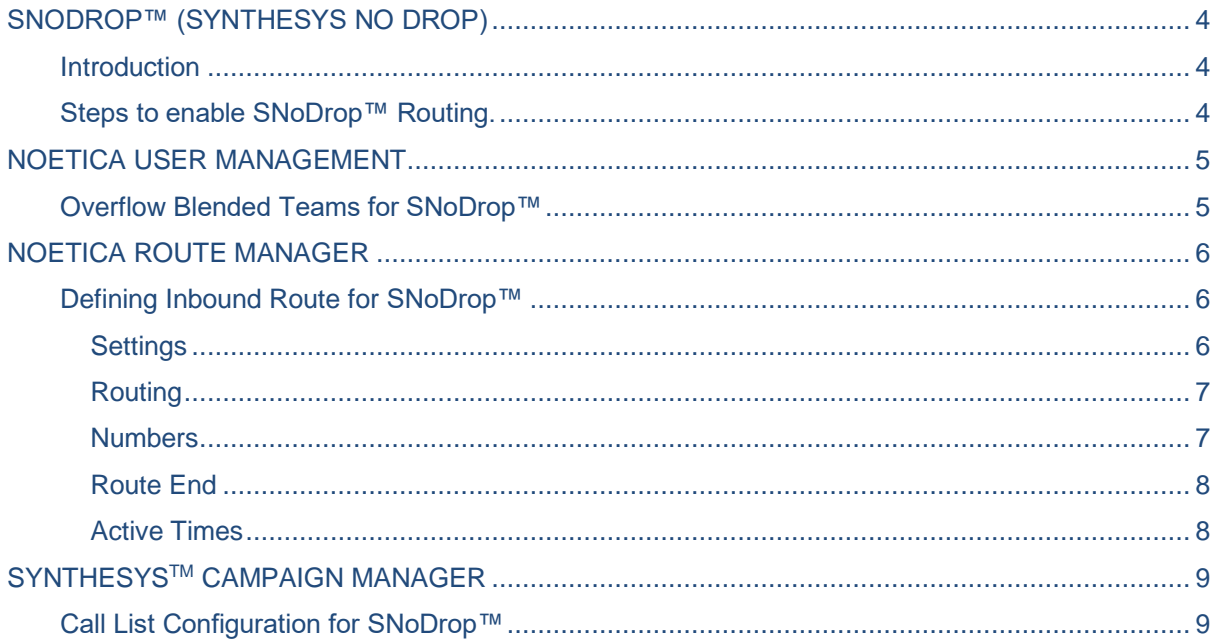

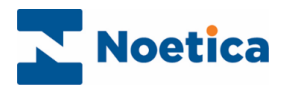

# <span id="page-3-0"></span>SNODROP™ (SYNTHESYS NO DROP)

#### <span id="page-3-1"></span>**Introduction**

SNoDrop™ combines techniques from inbound ACD and Noetica's call blending technology to deliver predictive dialling with virtually zero dropped (abandoned) calls.

In the Noetica Route Manager users can create an Inbound Route specific to SNoDrop™, routing calls that would otherwise be abandoned from the initial team to further teams, to ensure that a free agent will be found to handle the call.

### <span id="page-3-2"></span>Steps to enable SNoDrop™ Routing.

- Create at least one separate SNoDrop™ overflow team.
- Enable Blending for the SNoDrop™ team, reserving Agents for Inbound work.
- Configure the SNoDrop™ routing in the Noetica Route Manager.
- Set Predictive Call List Property (TransferToStrategy).

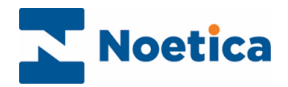

### <span id="page-4-0"></span>NOETICA USER MANAGEMENT

Start, by creating at least one blended SNoDrop™ overflow team in the Noetica User Management.

- Open User Management via the Noetica Admin Portal, or
- Enter the URL of your application server into the address field of the web browser, e.g., [http://WebserverName/UserManagement](http://webservername/UserManagement)**,** and add your username and password, as provided by your system administrator.

### <span id="page-4-1"></span>Overflow Blended Teams for SNoDrop™

- Create the SNoDrop™ teams in the **Teams** dialog of the Noetica User Management.
- Add the agents who will handle the call arriving via the SNoDrop<sup>TM</sup> route.

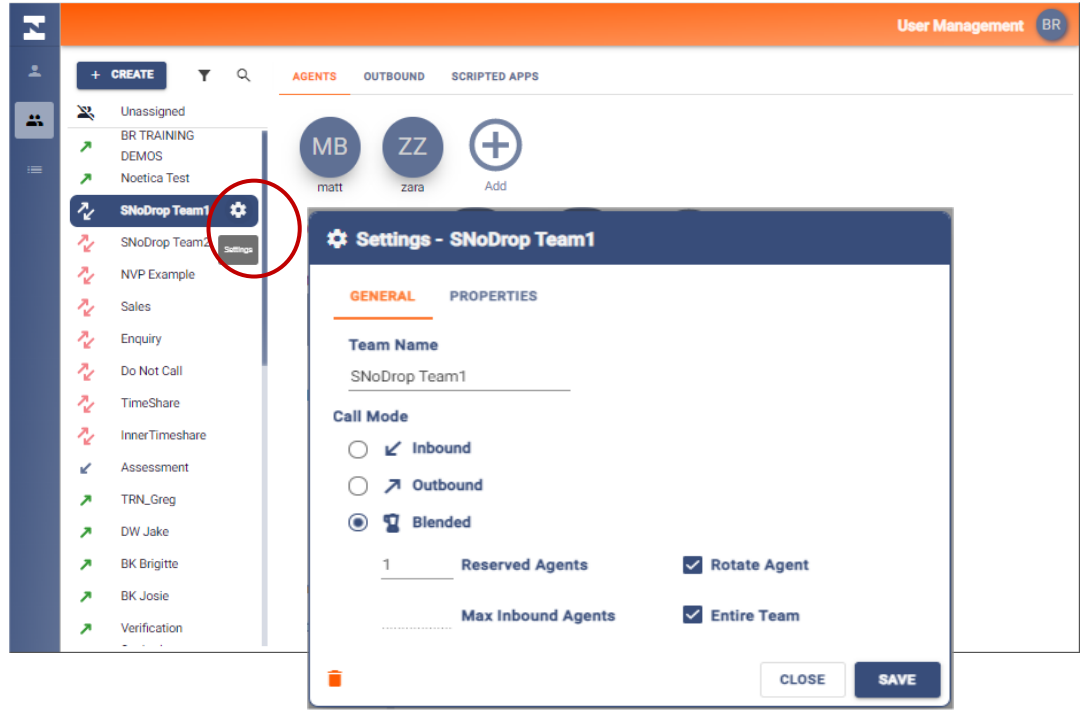

Next, enable blending for SNoDrop™ teams

- Select the **Settings** icon of each SNoDrop™ team in turn, to open the Team Settings dialog.
- In the General tab, select **Blended** as the **Call Mode** for each SNoDrop Team.
- Next, specify the number of **Reserved Agents** that should remain available to take Inbound calls (at least 1, up to the maximum number of agents exclusively represented in the team).
- Specify the **Maximum Inbound Agents** that can be either in, or are waiting for Inbound or SNoDrop™ calls, (from the value entered in Reserved Inbound Agents, up to the maximum number of agents exclusively represented in the selected team.
- Alternatively, tick the **Entire Team** option, to allow the entire Team to take Inbound calls, increasing and decreasing the maximum number of agents automatically and dynamically, rather than using a set number of agents.
- Tick the **Agent Rotate** option, to ensure that the Inbound work is evenly distributed among the available agents.

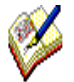

For Blended SNoDrop™ overflow teams you need to reserve at least one agent in Inbound waiting state so that we guarantee, as best as we can, that the dialler can connect the call to an agent.

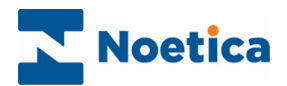

### <span id="page-5-0"></span>NOETICA ROUTE MANAGER

### <span id="page-5-1"></span>Defining Inbound Route for SNoDrop™

Inbound routes for SNoDropTM are set up in the Noetica Route Manager.

- Open the Route Manager via the Noetica Admin Portal, or
- Enter the URL of your application server into the address field of the web browser, e.g., [http://WebserverName/routemanager](http://webservername/routemanager)**,** and add your username and password, as provided by your system administrator.
- <span id="page-5-2"></span>• Create your SNoDrop™ Inbound Route under the relevant workspace and prepare a wav file that has just silence (WaitingSilence.wav).

#### **Settings**

In the Noetica Route Manager, at workspace level

- Select your SNoDropTM Inbound Route, displaying the Route *Name* in the **Settings** page.
- Select a **Priority** of **High**, to ensure that calls from this route get presented to available agents as soon as possible.
- Select, **0** seconds as the *Minimum ring time* before the call is answered.
- Keep the Initial Message as **None**, as no message will be played before a caller joins the queue.
- Tick **Play Music** as the **Waiting action** and select the *WaitingSilence.wav* file. This will ensure no ringing or message being played while the call is in the queue for an agent.

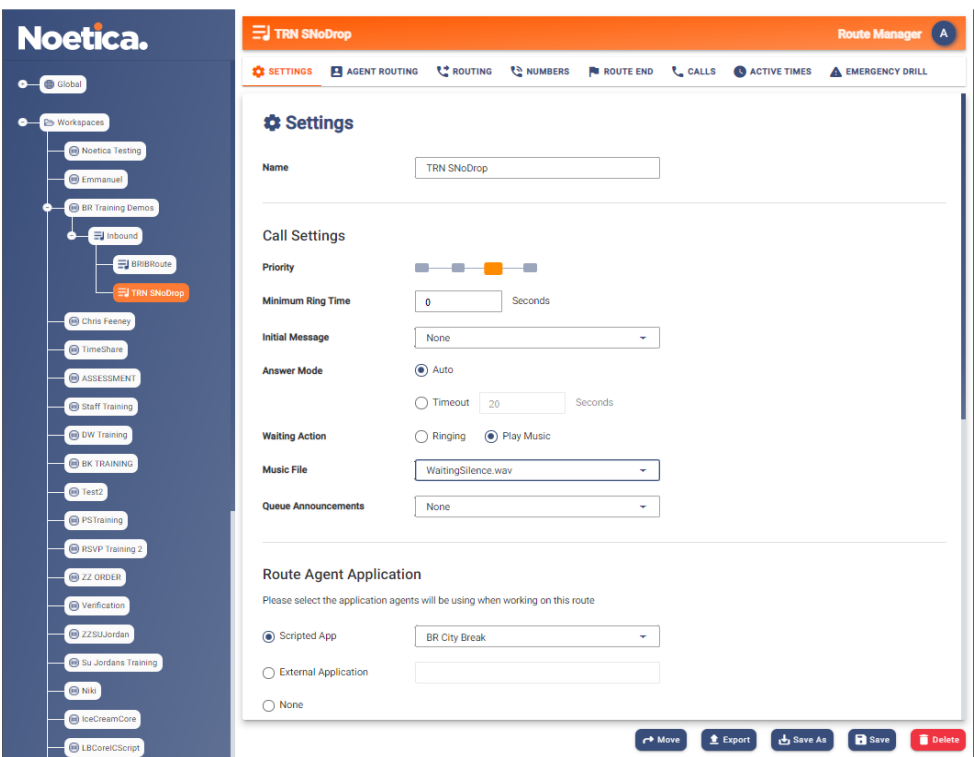

- In the **Route Agent Application** section, select the Scripted App agents will be using when working on the selected route, else select and name an External application or select None.
- Do not specify any Call Queuing or CLI restrictions.

Next, skip the **Agent Routing** tab and move straight to the **Routing** page.

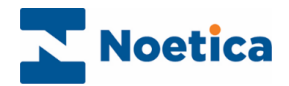

#### <span id="page-6-0"></span>Routing

Under the Routing option, assign the teams to which the call should be routed if no agents are free in the original predictive team to handle the call.

- Use Primary Teams and include secondary, and additional teams to which to route the call.
- Set to **0** the **Time before including further Teams**, and set the Message to None, so the call can move through the teams quickly and can be connected to a free agent as soon as possible.

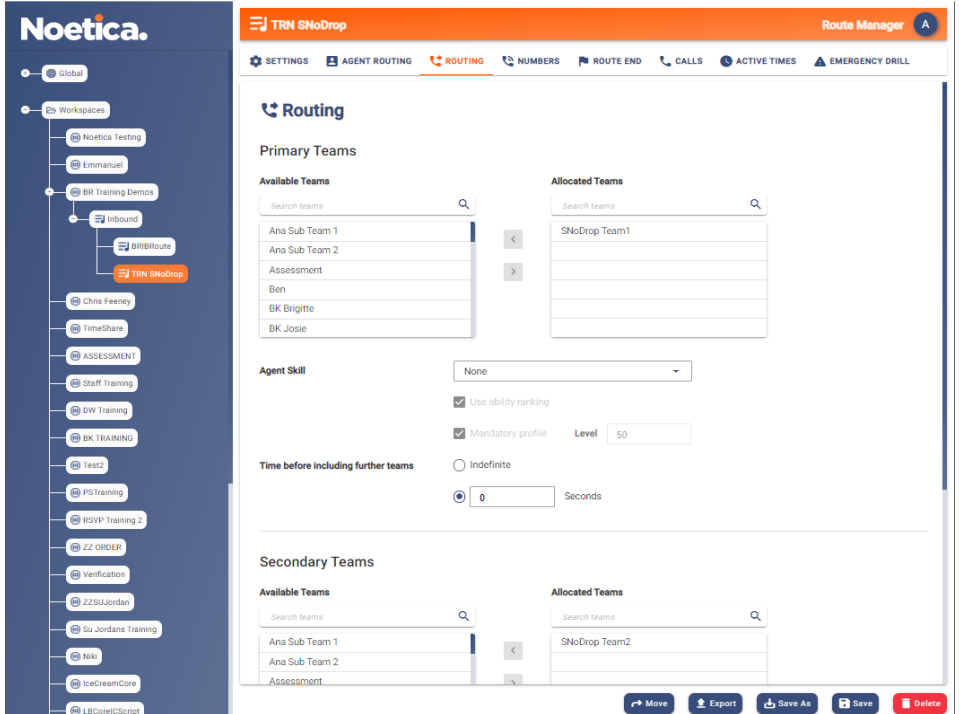

#### <span id="page-6-1"></span>Numbers

In the Numbers page of the Route Manager, add your SNoDrop DDI number, to enable the dialler to move through the specified SNoDrop route.

• Enter a 5 digit number NOT already used for routing in any of your current Inbound call traffic.

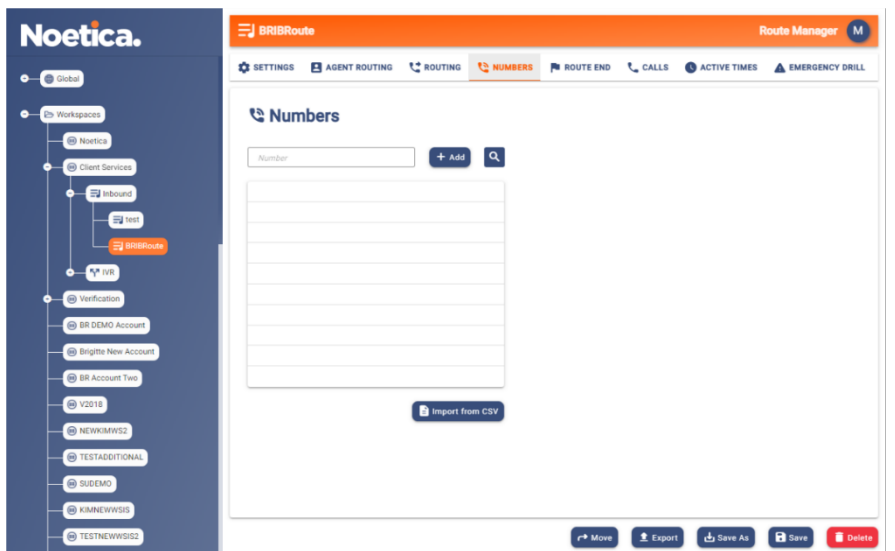

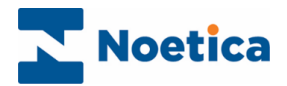

#### <span id="page-7-0"></span>Route End

in the *Route End* tab, specify details for abandoning the calls.

- Enter **2** seconds, as the Time before abandoning queue.
- In the Play Message field, select the message (SNoDropAbandonMessage.wav file), to be played before the call is dropped and select Drop Call, to drop the call once the message ends.

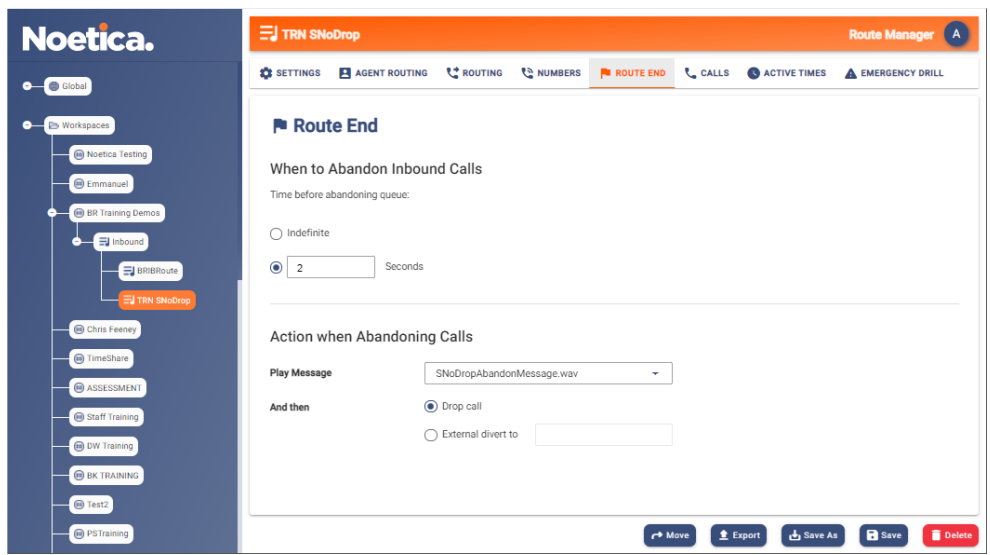

#### <span id="page-7-1"></span>Active Times

Under **Active Times**, ensure that the call can be dealt with during contact centre opening times.

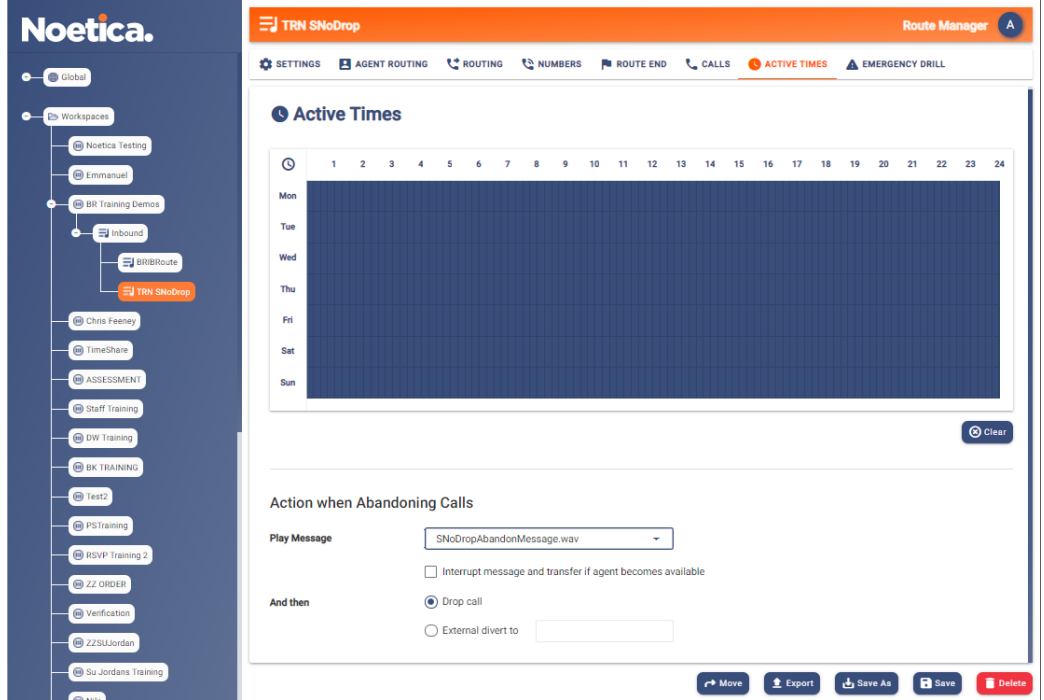

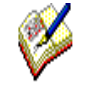

When dealing with SNoDrop™ calls, we strongly recommend that you DO NOT tick the checkbox to interrupt the message played, but to process the call as an abandoned call if no agent is available in the time specified time for abandoning the queue.

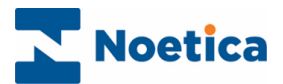

# <span id="page-8-0"></span>SYNTHESYS™ CAMPAIGN MANAGER

### <span id="page-8-1"></span>Call List Configuration for SNoDrop™

• In the Synthesys**TM** Campaign Manager, go to the **Settings** tab at list level.

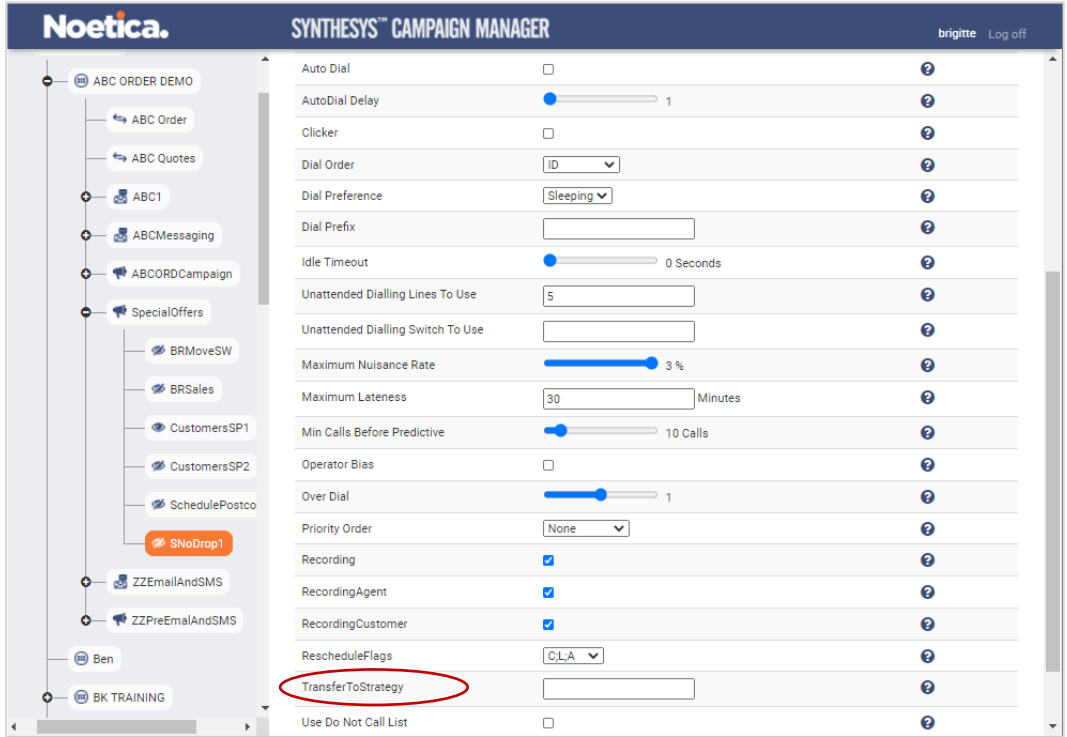

- In the Settings page now displayed, scroll through the list until you locate the **TransferToStrategy** property.
- Add the 5 digit number that you have assigned to your SNoDrop™ strategy in the NVP™ Strategy Manager.

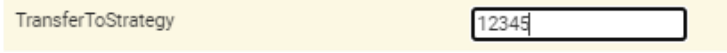

• If required, you can also use the SNoDrop™ Limit option, to limit the percentage of SNoDrop™ calls permitted for the selected list.

The default value for the new SNoDrop™ limit is 3%, but you can safely increase this to a level that works for your specific circumstances and ratios of Outbound to SNoDrop<sup>™</sup> Agents.